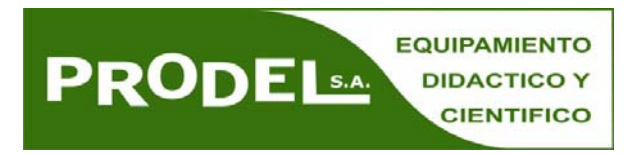

# ANEXO **mBlock 4.0.4**

Hay disponible una versión mBlock 4.0 experimental/beta

El entorno y la forma de trabajar es similar a la descrita en el libro, pero cambian algunos detalles de cómo se conecta el robot y la actulización del firmaware. Los principales cambios se describen a continuación

- Conectar el robot:
	- o Seleccionar mBot (mCore)

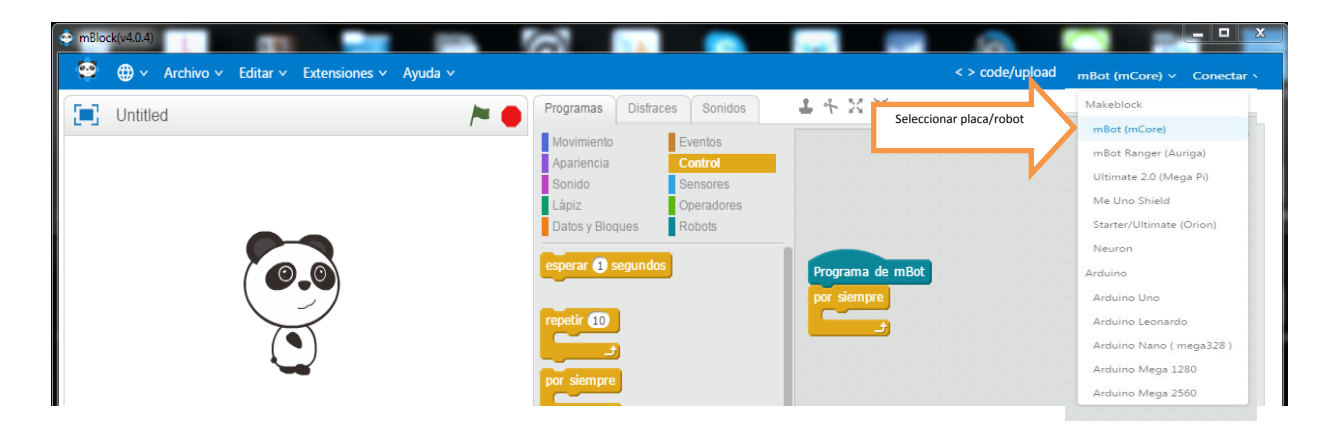

Encender la placa mCore (Power Switch on). Si está apagado no se conectará

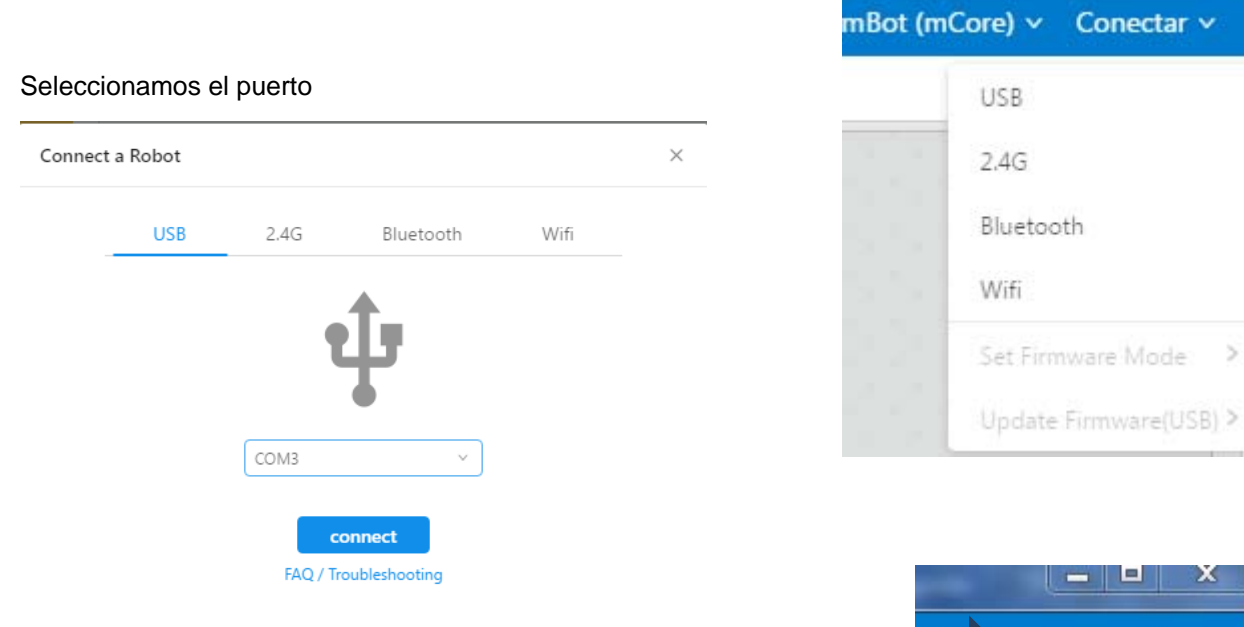

Se puede verificar que está conectado porque indica "conectado"

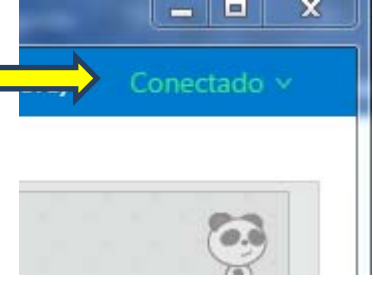

También se puede comprobar si está conectado seleccionando robot y el indicador estará en verde

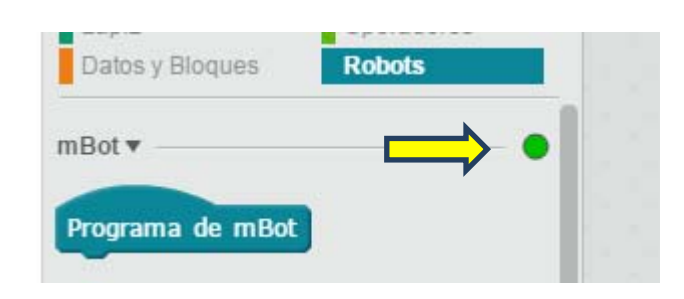

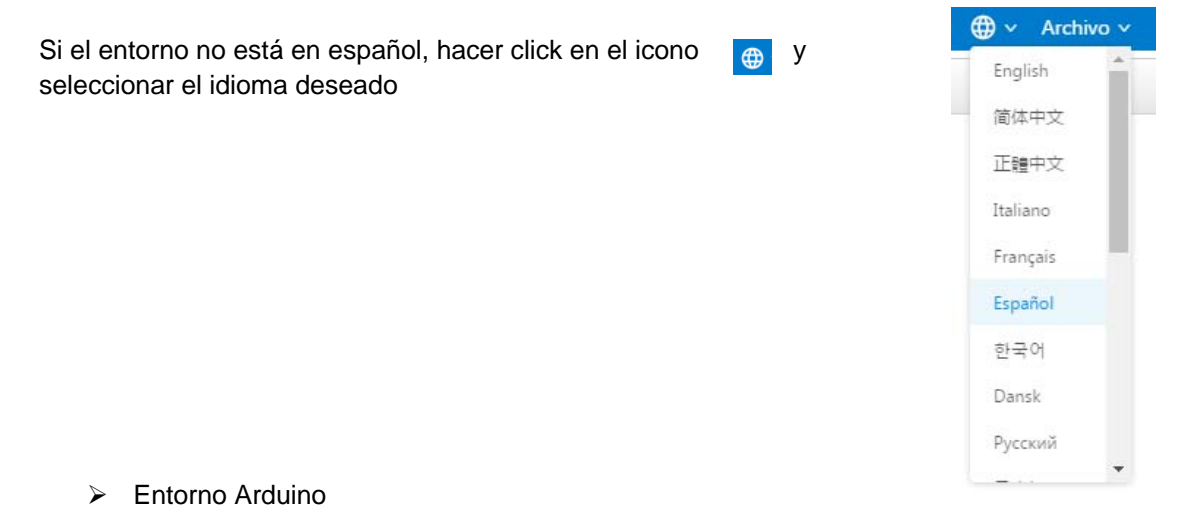

Si se quiere ver el código de Arduino y descargarlo en la placa, pinchamos en Code/Upload

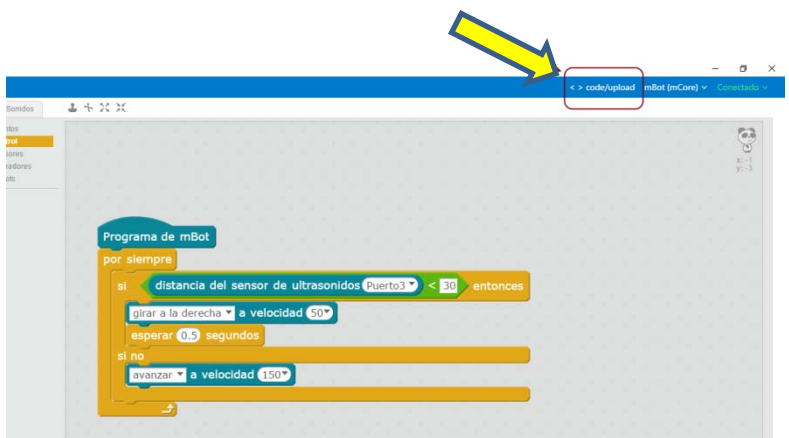

### Subimos el programa:

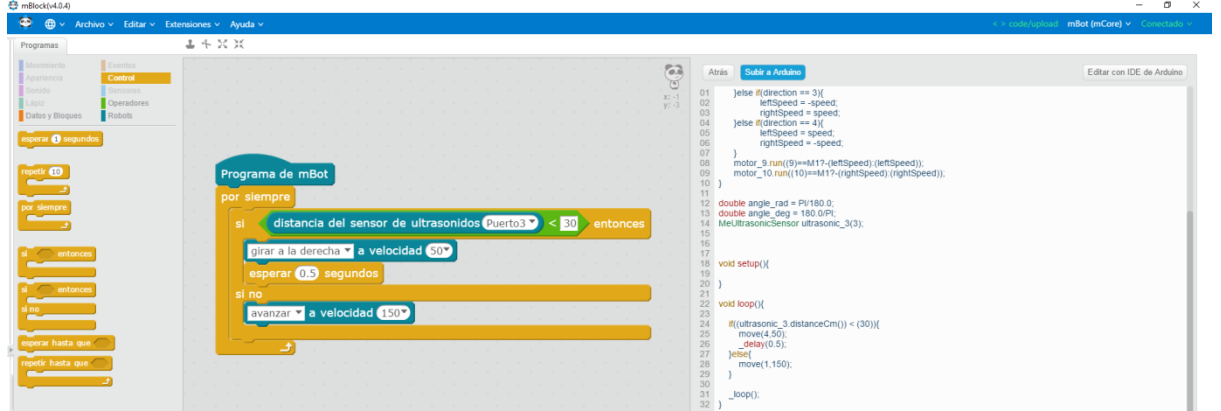

## Esperamos hasta que se suba al 100%

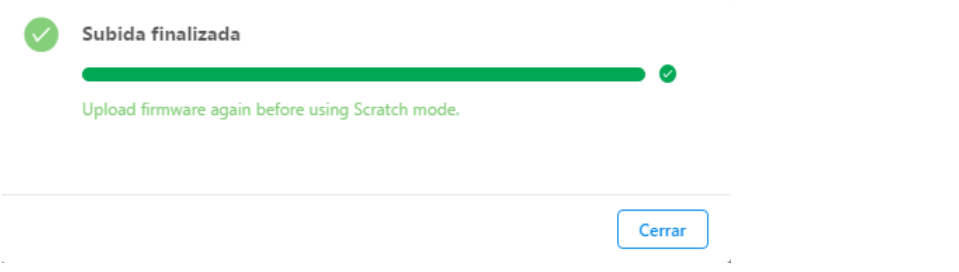

# Restaurar programa predeterminado:

### Conectar el robot:

Restauramos el firmware de la placa:

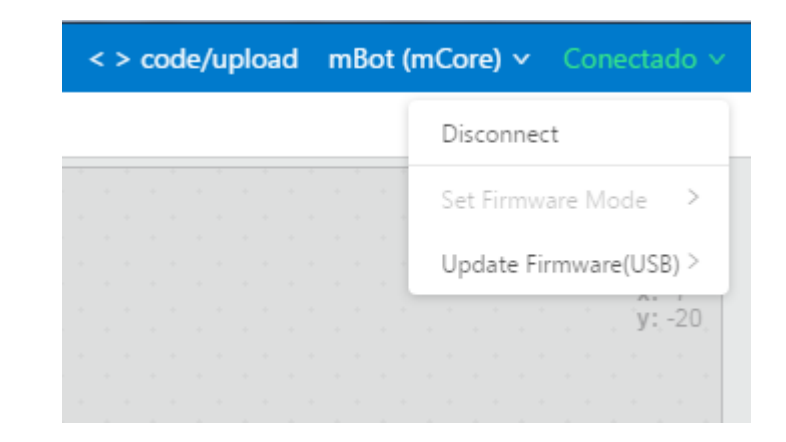

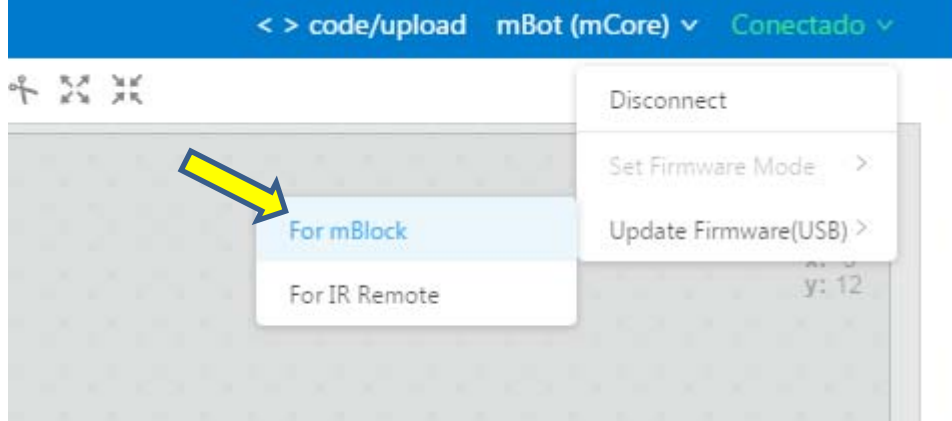

Esperar hasta que se complete:

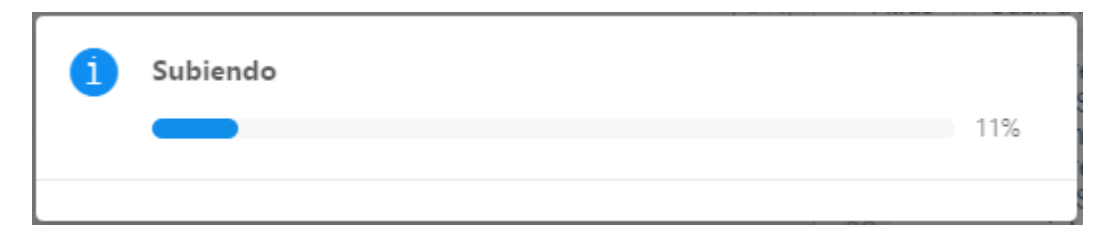